# **THE ICGA ARTICLE STYLE FOR LATEX**

#### *Jeroen Donkers*<sup>1</sup>

Maastricht ICT Competence Centre, Maastricht, The Netherlands

#### ABSTRACT

This sample file contains the instructions for authors who wish to submit to ICGA Journal electronically using LATEX 2e.

## **1. INSTRUCTIONS**

The ICGA LATEX environment consists of a LATEX 2e-class file (icga.cls) and an accompanying BIBTEX-style file (icgacite.bst). Both files have to be installed in the proper subdirectories of your local LATEX system. For a good reference to L<sup>AT</sup>EX see Donkers et al. (1997).

#### **1.1 Required Packages**

The LATEX-class file (icga.cls) is based on the standard article-style, but it requires some additional packages that you might need to obtain:

times.sty (Standard in LaTeX PSNFSS distribution) float.sty (Standard in LaTeX distribution) geometry.sty (v3.2) obtainable at CTAN fancyhdr.sty (v2.0) obtainable at CTAN

These packages can easily be downloaded from CTAN (See for instance Williams, 2000).

## **1.2 Front Matter**

Thee following items should be present in the front matter of the paper:

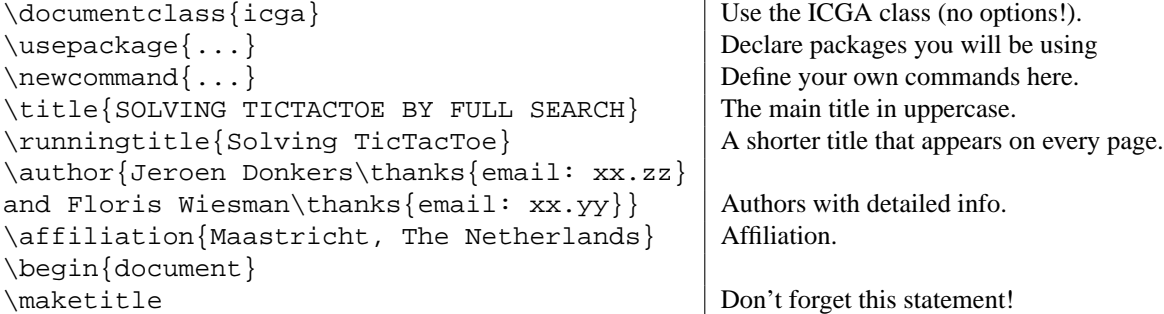

Only use packages that are commonly available or send the packages you use along with your LATEX source. Put all newly defined commands in the preamble.

<sup>1</sup> email:donkers@micc.unimaas.nl

## **1.3 Capitals in Headings**

Please capitalize (cap/lc) the main words in section headings.

#### **1.4 Tables and Figures**

Tables and Figures must be centered (see Table 1 and Figure 1):

|                    | Mode   NegaScout SSS MiniMax |               |                   |
|--------------------|------------------------------|---------------|-------------------|
| Open $\vert$ 0.53  |                              |               | $0.99 \quad 0.70$ |
| $Closed \mid 0.60$ |                              | $1.0^{\circ}$ | 1.0               |

**Table 1**: Probabilities of a *correct* answer for the three experiments.

You may enclose your figures in a single-line box (using  $\frac{\text{box}}{\text{}}$ ):

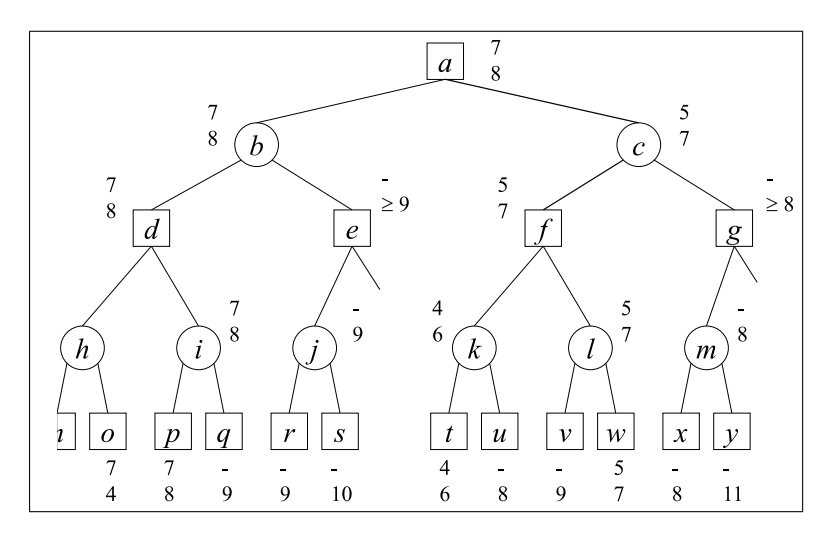

**Figure 1**: Beta-pruning example tree.

## **1.5 Citations and References**

The ICGA-class uses an extended set of citation mechanisms. Instead of the normal \cite{}, you have to use one of:

```
\citeaby{knuth75}, which renders 'Knuth et al. (1975)',
\citebay{knuth75}, which renders '(Knuth et al., 1975)',
 \citeay{knuth75}, which renders 'Knuth et al., 1975',
 \citeby{knuth75}, which renders '(1975)', or
  \citey{knuth75}, which renders '1975'.
```
You can put multiple citations into one \citexxx statement, but make sure that the citations are separated only by comma's and not by any additional blanks. If a reference has three authors, then in the first citation all three authors will appear, but in subsequent citations only the first author *et al* is produced, like in: Donkers *et al.* (1997).

To allow these extended citations, you will have to use \icgabibitem instead of the normal \bibitem. This macro takes five parameters:

ICGA 3

1. The full list of authors (up to three)

2. The authors (including *et al*., if needed),

3. The year,

4. The label,

5. The text.

If a reference has more than two author, use the macro \etal to add *et al* to the author.

```
\begin{\thebibliography}
\icgabibitem{Goossens, Mittelbach and Samarion}{Goossens{\etal}}{1997}{goossens97}{
Goossens M. Mittelbach F., and Samarion A. (1997).
{\em The \LaTeX\ Companion}. Addison-Wesley, Reading, Massachusetts.}
\icgabibitem{Donkers and Wiesman}{Donkers and Wiesman}{1999}{donkers99}{
Donkers H.H.L.M. and Wiesman F. (1999).
{\em The ICGA Article Style for \LaTeX\}. University of
Maastricht, The Netherlands.}
\icgabibitem{Pierce, Johnson, and Fuya}{Pierce{\etal}}{1984}{Pierce84}{
Pierce, A., Johnson, I., and Fuya, G. (1984).
{\em How to use \LaTeX\ properly}. The Book Press, Austin, Texas.
\end\thebibliographye}
```
For the correct format of the references, see the author instruction on the ICGA web pages.

## 1.6 Using BIBT<sub>E</sub>X

However, we prefer that you use BIBT<sub>E</sub>X for your references. To include the references, use the following statement:

 $\b{\bibliograph}\{\bib-name\}$  Bib-name is the name of your BIBT<sub>E</sub>X file.

Do not add a \bibliographystyle $\{\}$  command, the style automatically selects the icgacite.bst style. In this  $BIBT<sub>F</sub>X$  style, we added some extra features. You can use the next fields:

isbn = ISBN number of the publication. issn = ISSN number of the publication.  $ur1 = |$  Web address.

Furthermore, we added a new BIBT<sub>E</sub>X entry type:

```
@webpage{key = "erics98",
author = "Peter Ericson",
year = "1998",
title = "My Homepage", \boxed{\text{Title of the page}}.
url = "http://www.ai.com/~erics" | Web address.}
```
#### **2. REFERENCES**

Donkers, H. H. L. M. (2000), ICGA LATEX style page. http://www.cs.unimaas.nl/∼icga.

Donkers, H., Goossens, M., Mittelbach, F., and Samarin, A. (1997). The LATEX Companion. Addison Wesley, Reading, Massachusetts. ISBN 0–201–54199–6.

Williams, G. (2000), The T<sub>EX</sub> Catalogus Online. http://www.tex.ac.uk/tex-archive/help/Catalogue/ catalogue.html.

## **3. APPENDICES**

## **APPENDIX A: HOW TO USE APPENDICES**

Place Appendices *behind* the bibliography. Start the appendices either with the command \appendix or enclose them with  $\begin{cases} \alpha \end{cases}$  and  $\end{cases}$  and  $\qquad$ 

Start every appendix with a \section{appendix-name}.